## Mode d'emploi du logiciel Audacity *2. Tutoriel (mode d'emploi)*

Audacity est un logiciel de traitement sonore. Il permet d'enregistrer, de jouer, d'importer et d'exporter des données en plusieurs formats dont WAV, AIFF et MP3. Il est possible de traiter les sons avec les commandes Couper, Copier et Coller (avec annulations illimitées), de combiner les pistes et d'ajouter des effets aux enregistrements. Audacity intègre également un éditeur d'enveloppes de volume et permet l'analyse du son grâce à l'affichage paramétrable de spectrogrammes. Le logiciel intègre certains effets spéciaux tels l'amplification des basses, l'élimination du bruit, Wahwah et permet l'utilisation de nation and the notes of the notes, the notes, the notes, the notes of permeter at the notes of the plugiciels VST et LADSPA. Audacity peut être utilisé comme un simple magnétophone prigiens voir et moins ne analy peut ette unise comme un simple magnetophone<br>(pour une utilisation en classe par exemple) mais ne sera pleinement exploité que par un utilisateur ayant déjà des connaissances de base dans le domaine de l'électro-acoustique. Télécharger Audacity :  $\overline{\mathrm{cut}}$  est un logiciel de traitement sonore. Il permet d'enregistrer, de jouer, d'im sie en fonction de la carte son ou de la carte son ou de la carte son ou de la carte de la carte de la carte de<br>Disposition de la carte de la carte de la carte de la carte de la carte de la carte de la carte de la carte de

```
\texttt{http://audacity.sourcefore,net/download/windows}
```
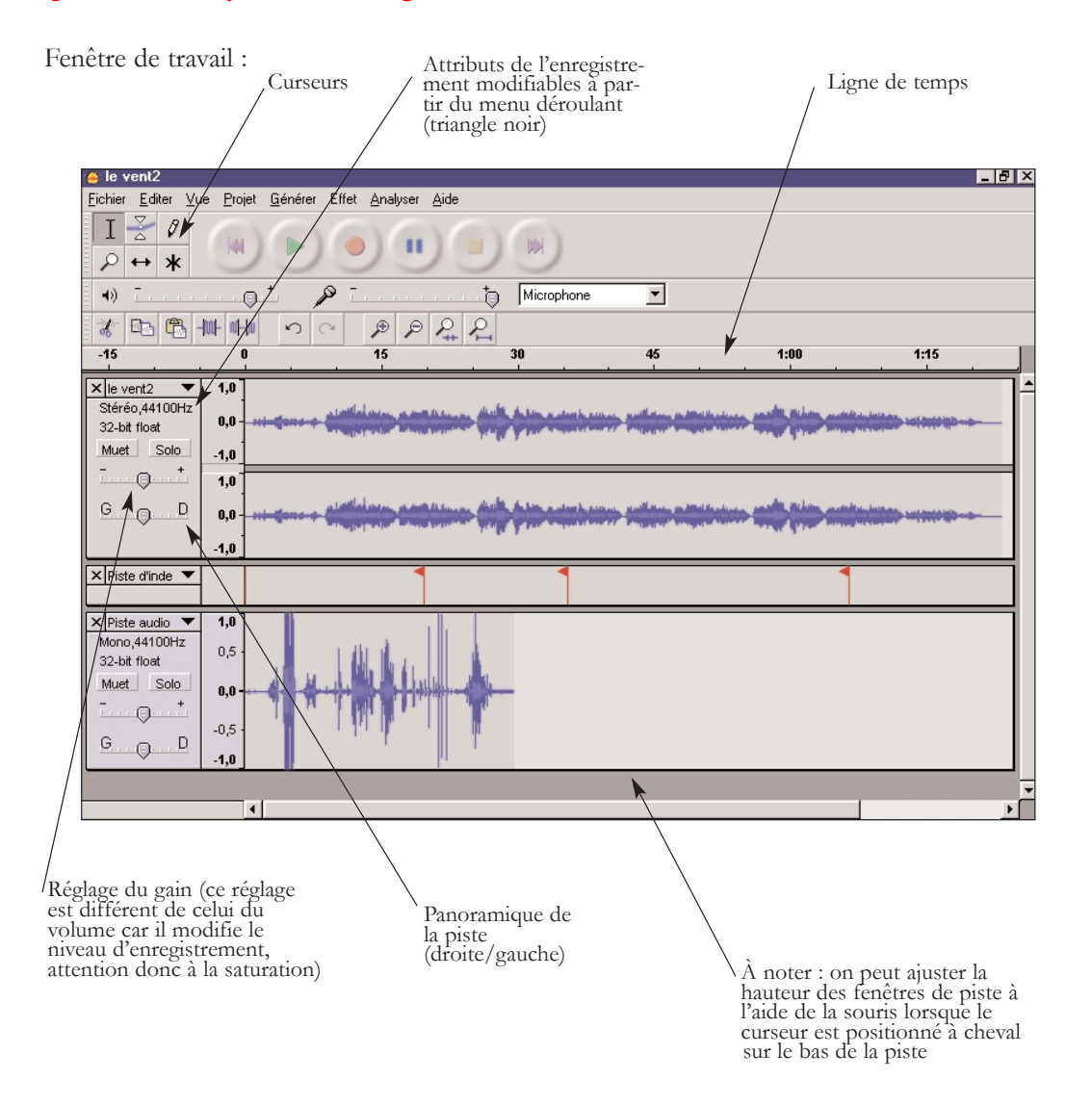

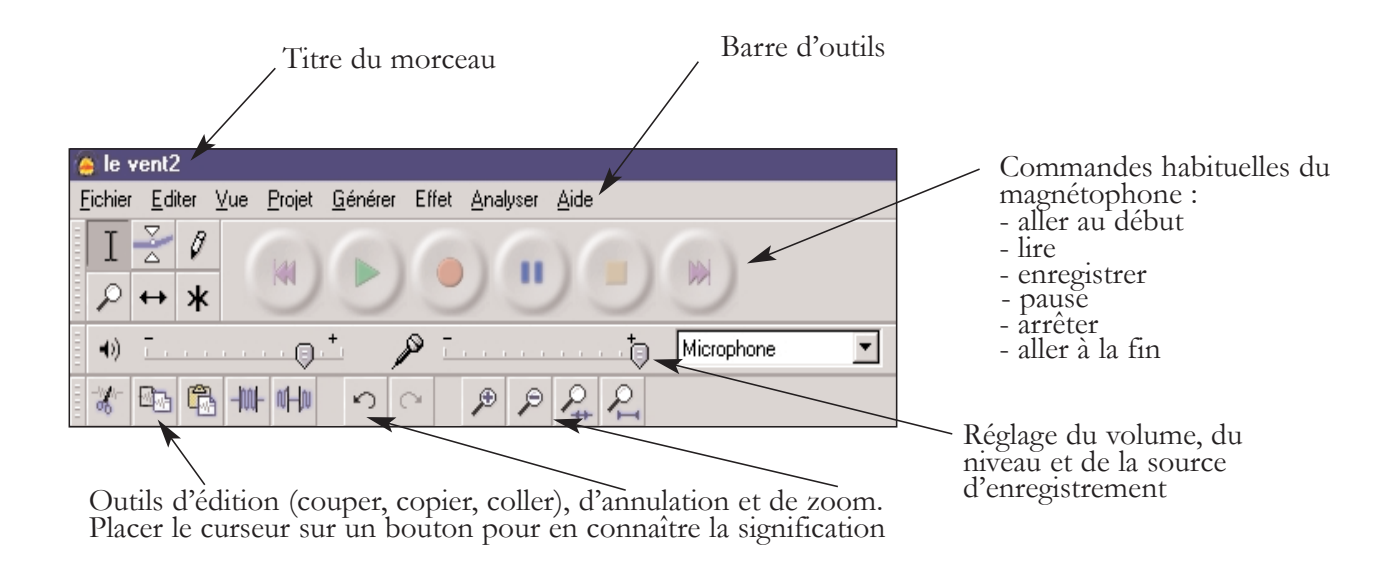

## 1 Ouvrir un fichier audio

Audacity est capable d'ouvrir des fichiers utilisant les formats audio suivants : les projets Audacity (.aup).

change File Format (.aif) ; Sun AU (.au) ; MPEG-1/2 Audio Layer 3 (.mp3) ; Ogg Vorbis Format natif de l'application Audacity ; WAVEform audio format (.wav) ; Audio Inter-(.ogg) ; liste de fichiers (.lof).

le volume des passages, passe de nouverture, par exemple pour diminuer pour choisir un fichier en ouverture, utilisez le menu Fichier  $>$  Ouvrir... (ou le raccourci Ctrl + O) pour lancer un explorateur de fichiers. Si vous s'électionnez plusieurs fichiers, chacun d'entre eux sera ouvert dans une fenêtre différente et sera traité indépendamment. Manipuler plusieurs pistes. Les fichiers ainsi ouverts sont en réalité importés dans un format spécifique à Audacity, connu sous le nom de projet Audacity (extension .aup). le fichier n'étant pas réellement ouvert, mais importé, les modifications effectuées avec Audacity n'affectent pas le fichier original (sauf à l'écraser volontairement en réalisant Pour ouvrir plusieurs fichiers en parallèle dans une même fenêtre, référez-vous au chapitre Ce format ne peut pas être édité avec d'autres logiciels audio et vous devez pour cela exporter le fichier vers un autre format plus courant (en MP3, par exemple). De plus, une exportation).

Une fois l'opération achevée, le fichier audio apparaît dans la fenêtre principale de l'application :

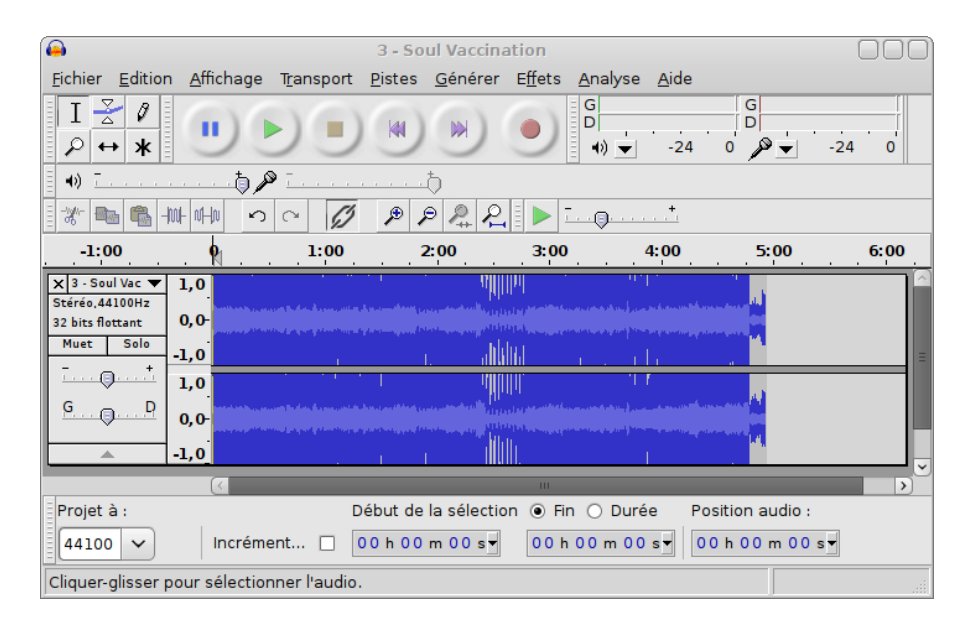

## Enregistrer un son  $\bf{2}$

L'enregistrement de son est avec Audacity une opération très simple. Il suffit que votre ordinateur soit équipé d'une carte son avec au moins une entrée microphone (souvent notée mic) ou une entrée ligne.

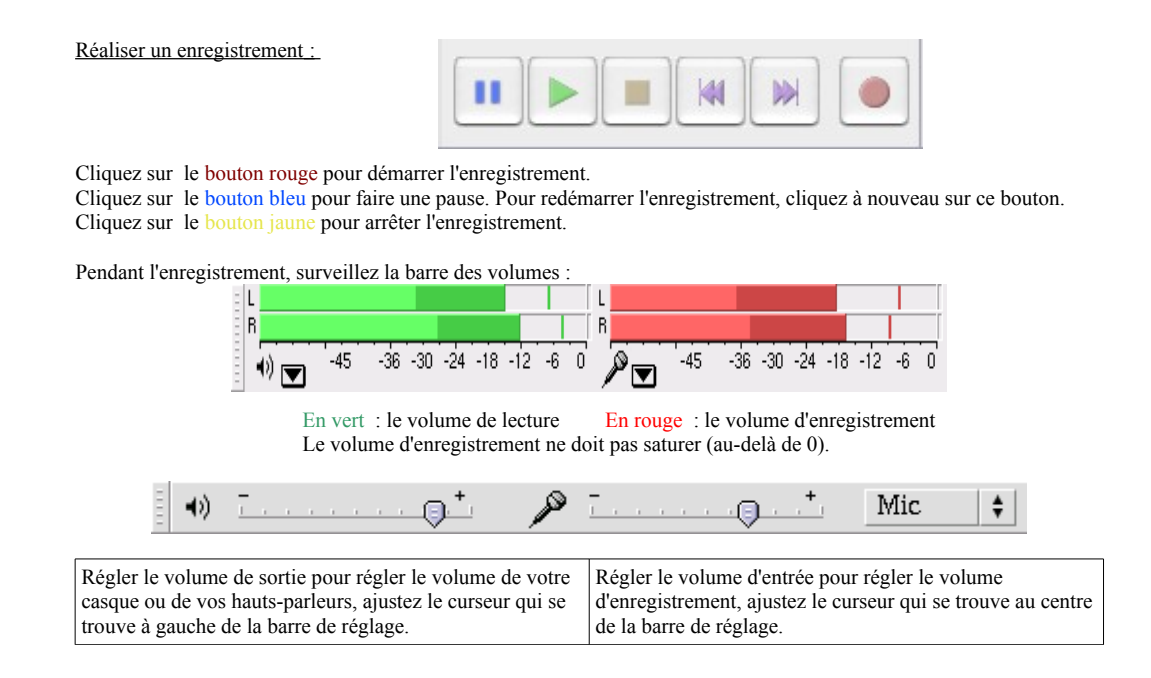